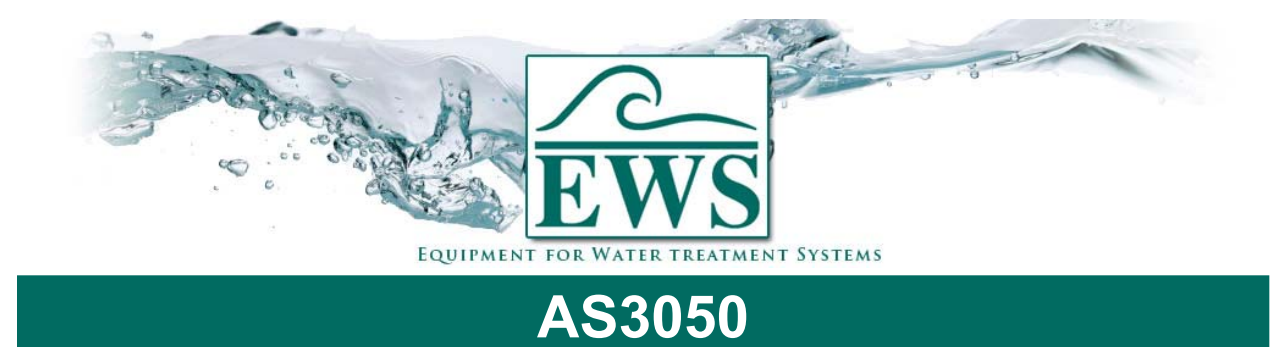

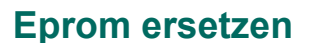

## **■ Beschreibung**

Die Softwareversion wird ständig aktualisiert. Die Software wird fortlaufend geändert, damit das Produkt jederzeit den neuesten Erkenntnissen und Anforderungen entspricht.

Mittels dieser Beschreibung können Sie die Software von einer Steuerung Typ AS3050 ändern.

**ATTENTION ! : Nach Softwareupdate werden die Einstellungen zurückgesetzt auf den Fabrikseinstellungen. Sie müssen nach Update die Steuerung wieder auf Neues programmieren.** 

## **■ Allgemeine Hinweise**

- Schalten Sie die Steuerung ab.
- Nehmen Sie die Frontplatte weg (4 Schrauben los machen)
- Nehmen Sie die "CPU" Platine weg von der Frontplatte (5 Schrauben).
- Nehmen Sie das Eprom heraus und setzen Sie das neuen Eprom ein.

## **Bitte achten Sie darauf daß das EPROM auf die richtige Weise wieder zurückgesetzt wird.**

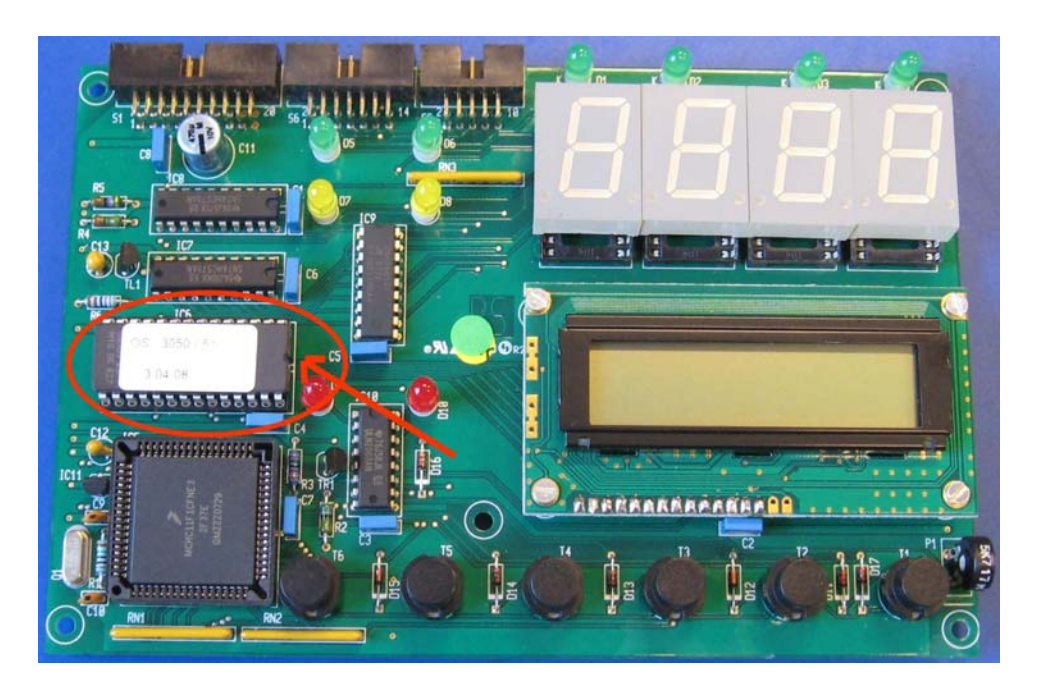

Schrauben Sie die "CPU" Platine wieder auf der Frontplatte (5 Schrauben).

- Schrauben Sie die Frontplatte wieder auf dem Gehäuser.
- Schalten Sie die Steuerung wieder ein.
- Programmieren Sie die Steuerung wieder.